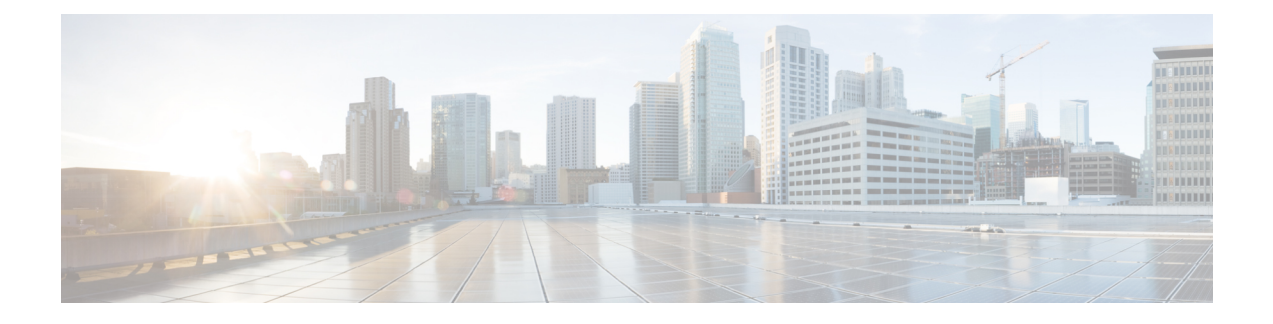

# **Configure Priority Flow Control**

- Priority Flow Control [Overview,](#page-0-0) on page 1
- View [Priority](#page-9-0) Flow Control TX Frames Per Traffic Class , on page 10
- [Configurable](#page-11-0) ECN Threshold and Maximum Marking Probability Values, on page 12
- Priority Flow Control Watchdog [Overview,](#page-16-0) on page 17
- Global Statistics Counters for Priority Flow Control and Priority Flow Control [Watchdog,](#page-19-0) on page 20
- PFC [Watchdog](#page-22-0) Statistics to Monitor Traffic Drops , on page 23
- Detect High Bandwidth Memory [Congestion,](#page-24-0) on page 25

# <span id="page-0-0"></span>**Priority Flow Control Overview**

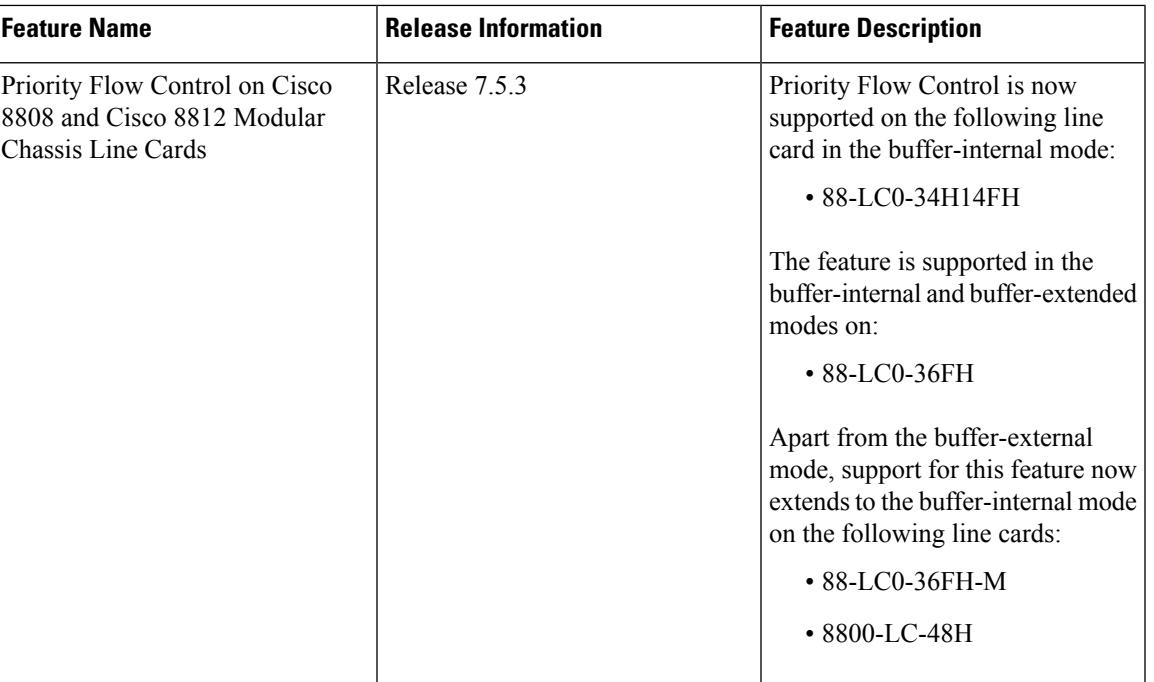

#### **Table 1: Feature History Table**

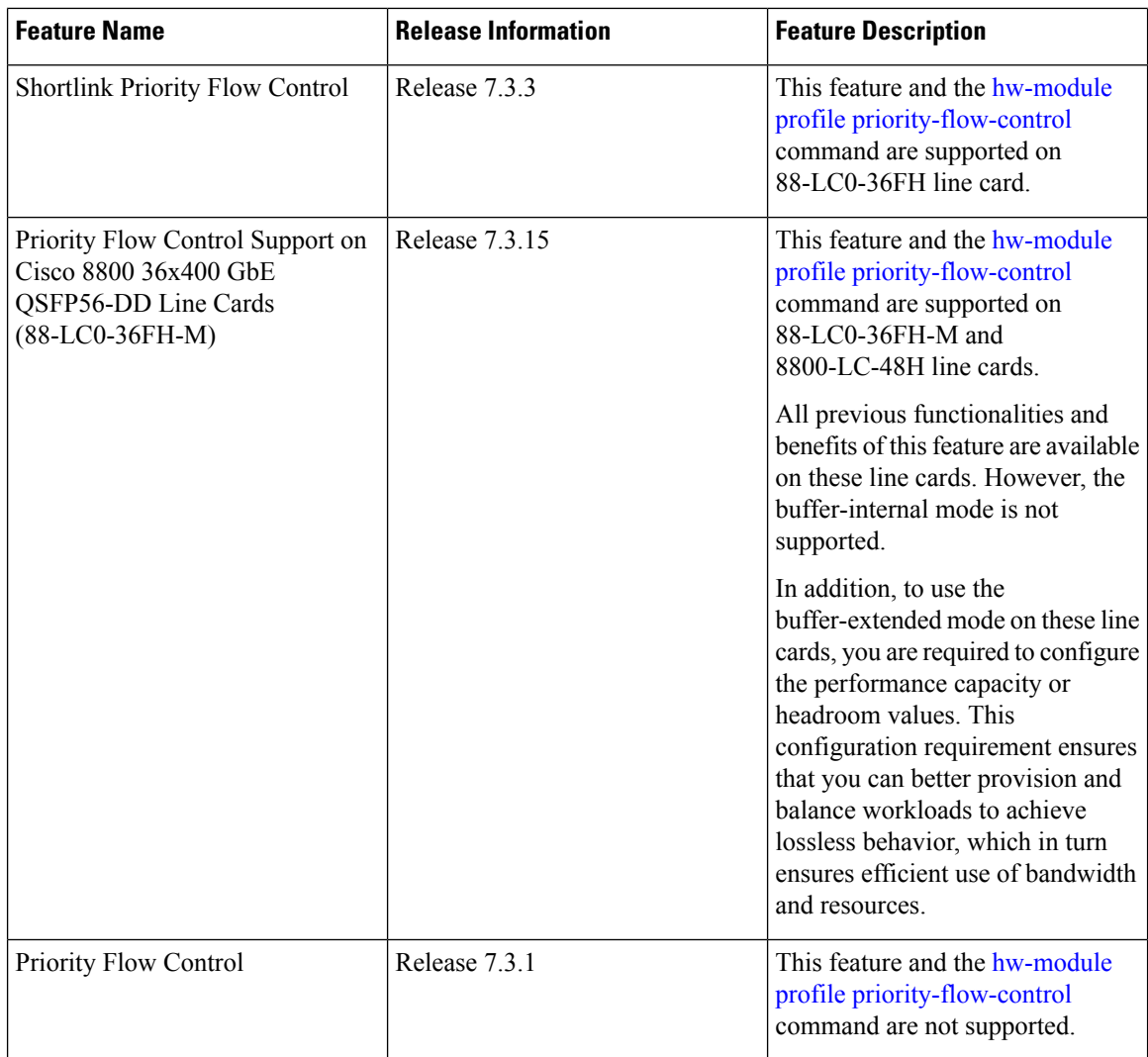

Priority-basedFlow Control (IEEE 802.1Qbb), which is also referred to as Class-basedFlow Control (CBFC) or Per Priority Pause (PPP), is a mechanism that prevents frame loss that is due to congestion. PFC is similar to 802.x Flow Control (pause frames) or link-level flow control (LFC). However, PFC functions on a per class-of-service (CoS) basis.

During congestion, PFC sends a pause frame to indicate the CoS value to pause. A PFC pause frame contains a 2-octet timer value for each CoS that indicates the length of time to pause the traffic. The unit of time for the timer is specified in pause quanta. A quanta is the time required for transmitting 512 bits at the speed of the port. The range is from 0 through 65535 quanta.

PFC asks the peer to stop sending frames of a particular CoS value by sending a pause frame to a well-known multicast address. This pause frame is a one-hop frame and isn't forwarded when received by the peer. When the congestion mitigates, the router stops sending the PFC frames to the upstream node.

You can configure PFC for each line card using the **hw-module profile priority-flow-control** command in one of two modes:

- buffer-internal
- buffer-extended

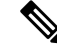

PFC threshold configurations are deprecated in [pause](https://www.cisco.com/c/en/us/td/docs/iosxr/ncs5500/qos/b-ncs5500-qos-cli-reference/b-ncs5500-qos-cli-reference_chapter_011.html#wp4578155760) command. Use the [hw-module](https://www.cisco.com/c/en/us/td/docs/iosxr/ncs5500/qos/b-ncs5500-qos-cli-reference/b-ncs5500-qos-cli-reference_chapter_011.html#wp1505511806) profile [priority-flow-control](https://www.cisco.com/c/en/us/td/docs/iosxr/ncs5500/qos/b-ncs5500-qos-cli-reference/b-ncs5500-qos-cli-reference_chapter_011.html#wp1505511806) command to configure PFC threshold configurations. **Note**

#### **Related Topics**

- [Configure](#page-4-0) Priority Flow Control, on page 5
- Priority Flow Control Watchdog [Overview,](#page-16-0) on page 17

### **buffer-internal mode**

Use this mode if PFC-enabled devices aren't more than 1 km apart.

You can set values for pause-threshold, headroom (both related to PFC), and ECN for the traffic class using the **hw-module profile priority-flow-control** command in this mode. The buffer-internal configuration applies to all ports that the line card hosts, which mean that you can configure a set of these values per line card.

The existing queue limit and ECN configuration in the queueing policy attached to the interface has no impact in this mode.

The effective queue limit for this mode  $=$  pause-threshold  $+$  headroom (in bytes)

#### **Restrictions and Guidelines**

The following restrictions and guidelines apply while configuring the PFC threshold values using the buffer-internal mode.

- The PFC feature isn't supported on fixed chassis systems.
- Ensure that there's no breakout configured on a chassis that has the PFC configured. Configuring PFC and breakout on the same chassis may lead to unexpected behavior, including traffic loss.
- The feature isn't supported on bundle and non-bundle sub-interface queues.
- The feature is supported on 40GbE, 100 GbE, and 400 GbE interfaces.
- The feature isn't supported in the 4xVOQ queueing mode.
- The feature isn't supported when sharing of VOQ counters is configured.

### **buffer-extended mode**

Use this mode for PFC-enabled devices with long-haul connections.

You can set the value for pause-threshold using the **hw-module profile priority-flow-control** command in this mode. You must, however, configure the queuing policy attached to the interface to set the ECN and queueing limits. The buffer-extended configuration applies to all ports that the line card hosts, which mean that you can configure a set of these values per line card.

#### **Configuration Guidelines**

- Important points while configuring the buffer-extended mode on 88-LC0-36FH-M line cards:
	- Apart from pause-threshold, you must also configure values for headroom.
	- The headroom value range is from 4 through 75000.
	- Specify pause-threshold and headroom values in units of kilobytes (KB) or megabytes (MB).
- Important points while configuring the buffer-extended mode on 8800-LC-48H line cards:
	- Configure values only for **pause-threshold**. Don't configure headroom values.
	- Configure **pause-threshold** in units of milliseconds (ms) or microseconds.
	- Don't use units of kilobytes (KB) or megabytes (MB) units, even though the CLI displays them as options. Only use units of milliseconds (ms) or microseconds.

(Also see [Configure](#page-4-0) Priority Flow Control, on page 5)

### **Important Considerations**

- If you configure PFC values in the buffer-internal mode, then the ECN value for the line card is derived from the buffer-internal configuration. If you configure PFC values in the buffer-extended mode, then the ECN value is derived from the policy map. (For details on the ECN feature, see Explicit [Congestion](b-qos-cg-8k-75x_chapter5.pdf#nameddest=unique_85) [Notification.](b-qos-cg-8k-75x_chapter5.pdf#nameddest=unique_85))
- The buffer-internal and buffer-extended modes can't coexist on the same line card.
- If you add or remove traffic-class actions on a line card, you must reload the line card.
- When using the buffer-internal mode, you can change values of the following parameters without having to reload the line card. However, if you add a new traffic class and configure these values for the first time on that traffic class, you must reload the line card for the values to come into effect.
	- pause-threshold
	- headroom
	- ECN
- If you add or remove ECN configuration using the **hw-module profile priority-flow-control** command, you must reload the line card for the ECN changes to take effect.
- The PFC threshold value ranges for the buffer-internal mode are as follows.

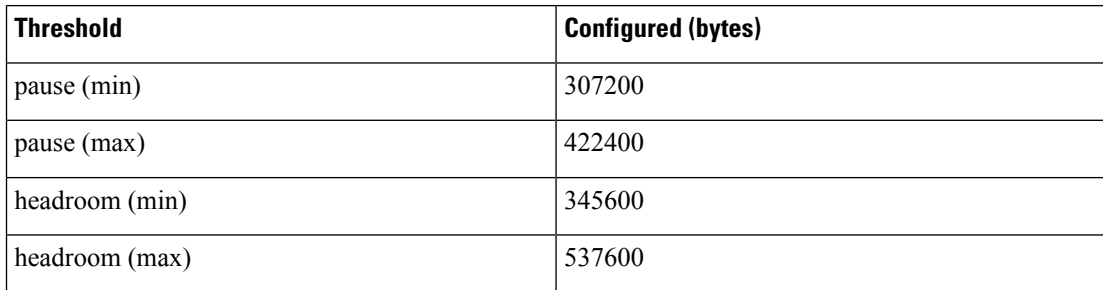

Ш

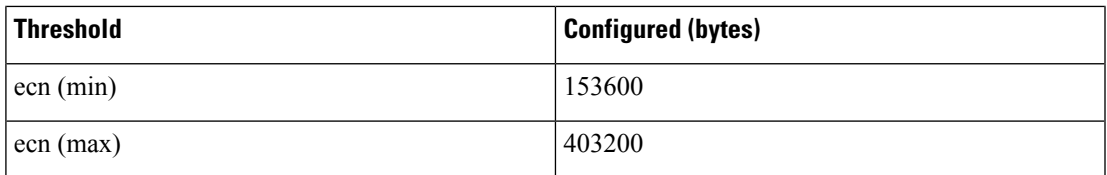

- For a traffic-class, the ECN value must always be lesser than the configured pause-threshold value.
- The combined configured values for pause-threshold and headroom must not exceed 844800 bytes. Else, the configuration is rejected.
- The pause-threshold value range for buffer-extended mode is from 2 milliseconds (ms) through 25 ms and from 2000 microseconds through 25000 microseconds.

## **Hardware Support for Priority Flow Control**

The table lists the PIDs that support PFC per release and the PFC mode in which the support is available.

**Table 2: PFC Hardware Support Matrix**

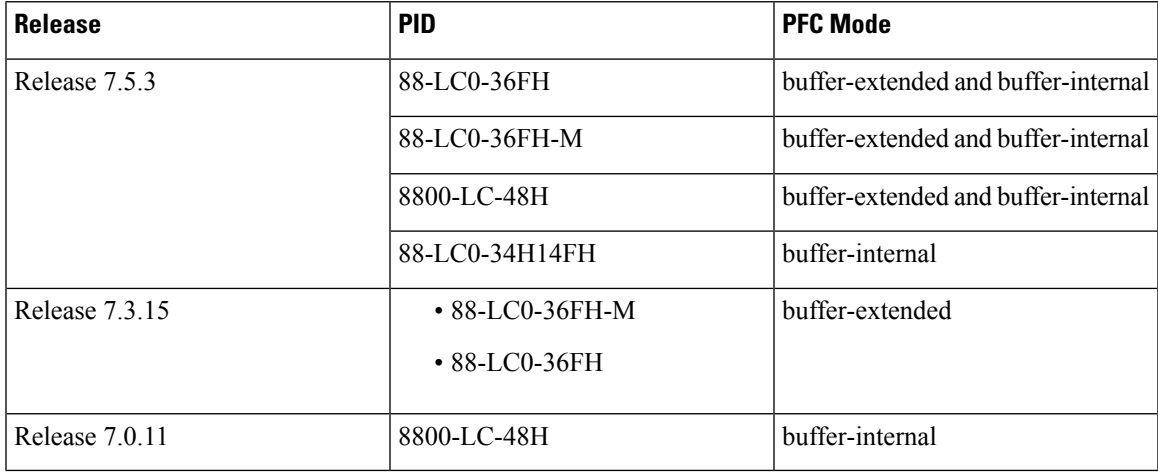

## <span id="page-4-0"></span>**Configure Priority Flow Control**

You can configure PFC to enable the no-drop behavior for the CoS as defined by the active network QoS policy.

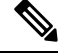

**Note** The system enables shortlink PFC by default when you enable PFC.

#### **Configuration Example**

You must accomplish the following to complete the PFC configuration:

- **1.** Enable PFC at the interface level.
- **2.** Configure ingress classification policy.
- **3.** Attach the PFC policy to the interface.
- **4.** Configure PFC threshold values using either the buffer-internal or buffer-extended mode.

```
Router# configure
Router(config)# priority-flow-control mode on
/*Configure ingress classification policy*/
Router(config)# class-map match-any prec7
Router(config-cmap)# match precedence
Router(config)# class-map match-any tc7
/*Ingress policy attach*/
Router(config-if)# service-policy input QOS_marking
/*Egress policy attach*/
Router(config-if)# service-policy output qos_queuing
Router(config-pmap-c)# exit
Router(config-pmap)# exit
Router(config)#show controllers npu priority-flow-control location <loc>
```
#### **Running Configuration**

```
*Interface Level*
interface HundredGigE0/0/0/0
   priority-flow-control mode on
*Ingress:*
class-map match-any prec7
match precedence 7
end-class-map
!
class-map match-any prec6
match precedence 6
end-class-map
!
class-map match-any prec5
match precedence 5
 end-class-map
!
class-map match-any prec4
match precedence 4
end-class-map
!
class-map match-any prec3
match precedence 3
end-class-map
!
class-map match-any prec2
```

```
match precedence 2
end-class-map
!
class-map match-any prec1
match precedence 1
end-class-map
!
!
policy-map QOS_MARKING
class prec7
 set traffic-class 7
 set qos-group 7
!
class prec6
 set traffic-class 6
 set qos-group 6
!
class prec5
 set traffic-class 5
 set qos-group 5
!
class prec4
 set traffic-class 4
 set qos-group 4
!
class prec3
 set traffic-class 3
 set qos-group 3
!
class prec2
 set traffic-class 2
 set qos-group 2
!
class prec1
 set traffic-class 1
 set qos-group 1
!
class class-default
 set traffic-class 0
  set qos-group 0
!
*Egress:*
class-map match-any tc7
match traffic-class 7
end-class-map
!
class-map match-any tc6
match traffic-class 6
 end-class-map
!
class-map match-any tc5
match traffic-class 5
 end-class-map
!
class-map match-any tc4
 match traffic-class 4
 end-class-map
!
```

```
class-map match-any tc3
match traffic-class 3
end-class-map
!
class-map match-any tc2
match traffic-class 2
end-class-map
!
class-map match-any tc1
match traffic-class 1
end-class-map
!
policy-map QOS_QUEUING
class tc7
 priority level 1
 shape average percent 10
!
class tc6
 bandwidth remaining ratio 1
 queue-limit 100 ms
!
class tc5
 bandwidth remaining ratio 20
 queue-limit 100 ms
!
class tc4
 bandwidth remaining ratio 20
 random-detect ecn
 random-detect 6144 bytes 100 mbytes
!
class tc3
 bandwidth remaining ratio 20
 random-detect ecn
 random-detect 6144 bytes 100 mbytes
!
class tc2
 bandwidth remaining ratio 5
 queue-limit 100 ms
!
class tc1
 bandwidth remaining ratio 5
 queue-limit 100 ms
!
class class-default
 bandwidth remaining ratio 20
  queue-limit 100 ms
!
[buffer-extended]
hw-module profile priority-flow-control location 0/0/CPU0
buffer-extended traffic-class 3 pause-threshold 10 ms
buffer-extended traffic-class 4 pause-threshold 10 ms
!
[buffer-internal]
hw-module profile priority-flow-control location 0/1/CPU0
buffer-internal traffic-class 3 pause-threshold 403200 bytes headroom 441600 bytes ecn
```
224640 bytes

buffer-internal traffic-class 4 pause-threshold 403200 bytes headroom 441600 bytes ecn 224640 bytes

#### **Verification**

```
Router#sh controllers hundredGigE0/0/0/22 priority-flow-control
Priority flow control information for interface HundredGigE0/0/0/22:
Priority Flow Control:
Total Rx PFC Frames : 0
Total Tx PFC Frames : 313866
Rx Data Frames Dropped: 0
CoS Status Rx Frames
--- ------ ----------
0 on 0
1 on 0
2 on 0
3 on 0
4 on 0
5 on 0
6 on 0
7 on 0
/*[buffer-internal]*/
Router#show controllers hundredGigE 0/9/0/24 priority-flow-control
Priority flow control information for interface HundredGigE0/9/0/24:
Priority Flow Control:
Total Rx PFC Frames : 0
Total Tx PFC Frames : 313866
Rx Data Frames Dropped: 0
CoS Status Rx Frames
--- ------ ----------
0 on 0
1 on 0
2 on 0
3 on 0
4 on 0
5 on 0
6 on 0
7 on 0
…
/*[buffer-internal, tc3 & tc4 configured. TC4 doesn't have ECN]*/
Router#show controllers npu priority-flow-control location <loc>
Location Id: 0/1/CPU0
PFC: Enabled
PFC-Mode: buffer-internal
TC Pause Headroom ECN
-------------------------------------------------------
3 86800 bytes 120000 bytes 76800 bytes
4 86800 bytes 120000 bytes Not-configured
/*[buffer-extended PFC, tc3 & tc4 configured]*/
Router#show controllers npu priority-flow-control location <loc>
Location Id: 0/1/CPU0<br>PFC: Enabled
                              Enabled
PFC-Mode: buffer-extended
TC Pause
-----------
```
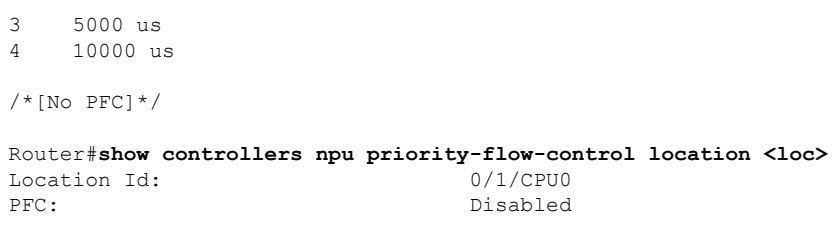

#### **Related Topics**

• Priority Flow Control [Overview,](#page-0-0) on page 1

<span id="page-9-0"></span>**Related Commands** hw-module profile priority-flow-control location

# **View Priority Flow Control TX Frames Per Traffic Class**

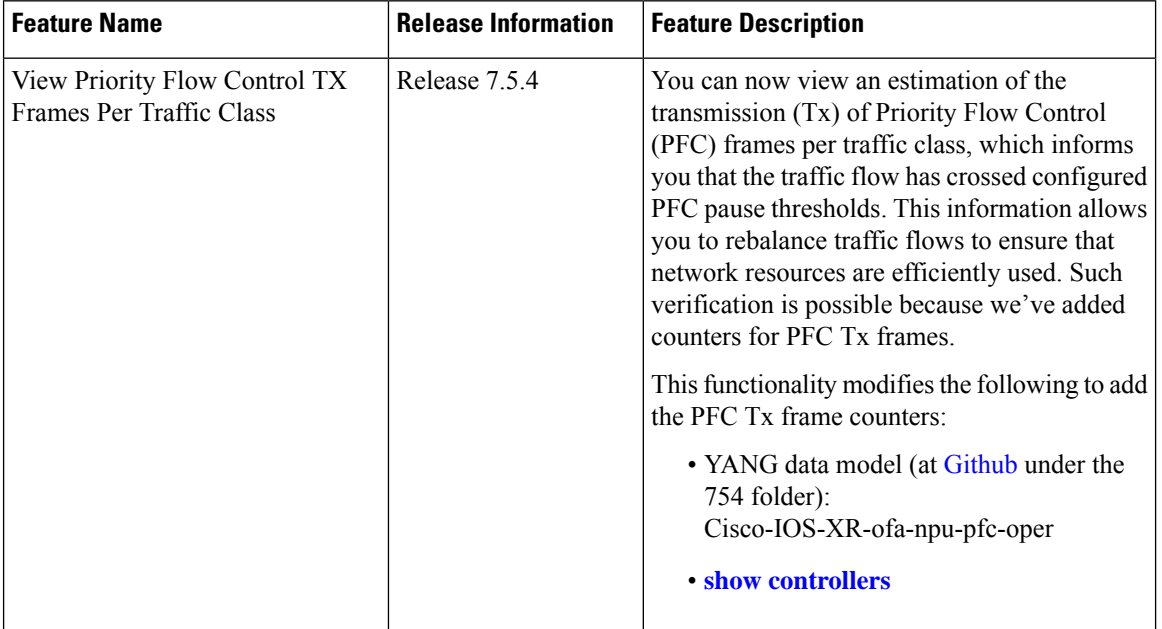

#### **Table 3: Feature History Table**

Beginning Cisco IOS XR Release 7.5.4, we have added an additional counter for PFC Tx pause frames per traffic class in the **show controllers priority-flow-control statistics** command form. With this counter, you receive timely information that the traffic flow has exceeded the configured PFC pause thresholds and hence that PFC Tx frames are sent out of the PFC-enabled interfaces sourcing such traffic on that network processing core. You can use this information to investigate and analyze why such traffic flows are causing congestion and improve traffic distribution across interfaces to utilize network resources efficiently.

Run the **show controllers priority-flow-control statistics** to view an estimation of the statistics for PFC Tx frames per traffic class (**Tx Frames**):

```
Router#show controllers hundredGigE 0/0/0/4 priority-flow-control statistics
```
Priority flow control information for interface HundredGigE0/0/0/4:

 $\overline{\phantom{a}}$ 

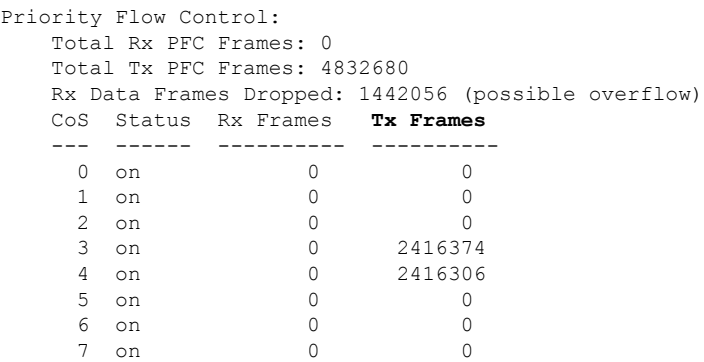

# **Guidelines and Limitations for Viewing Priority Flow Control TX Frames Per Traffic Class**

This functionality is supported on:

- 8800-LC-36FH-M
- 8800-LC-36FH
- 88-LC0-34H14FH

# <span id="page-11-0"></span>**Configurable ECNThreshold and Maximum Marking Probability Values**

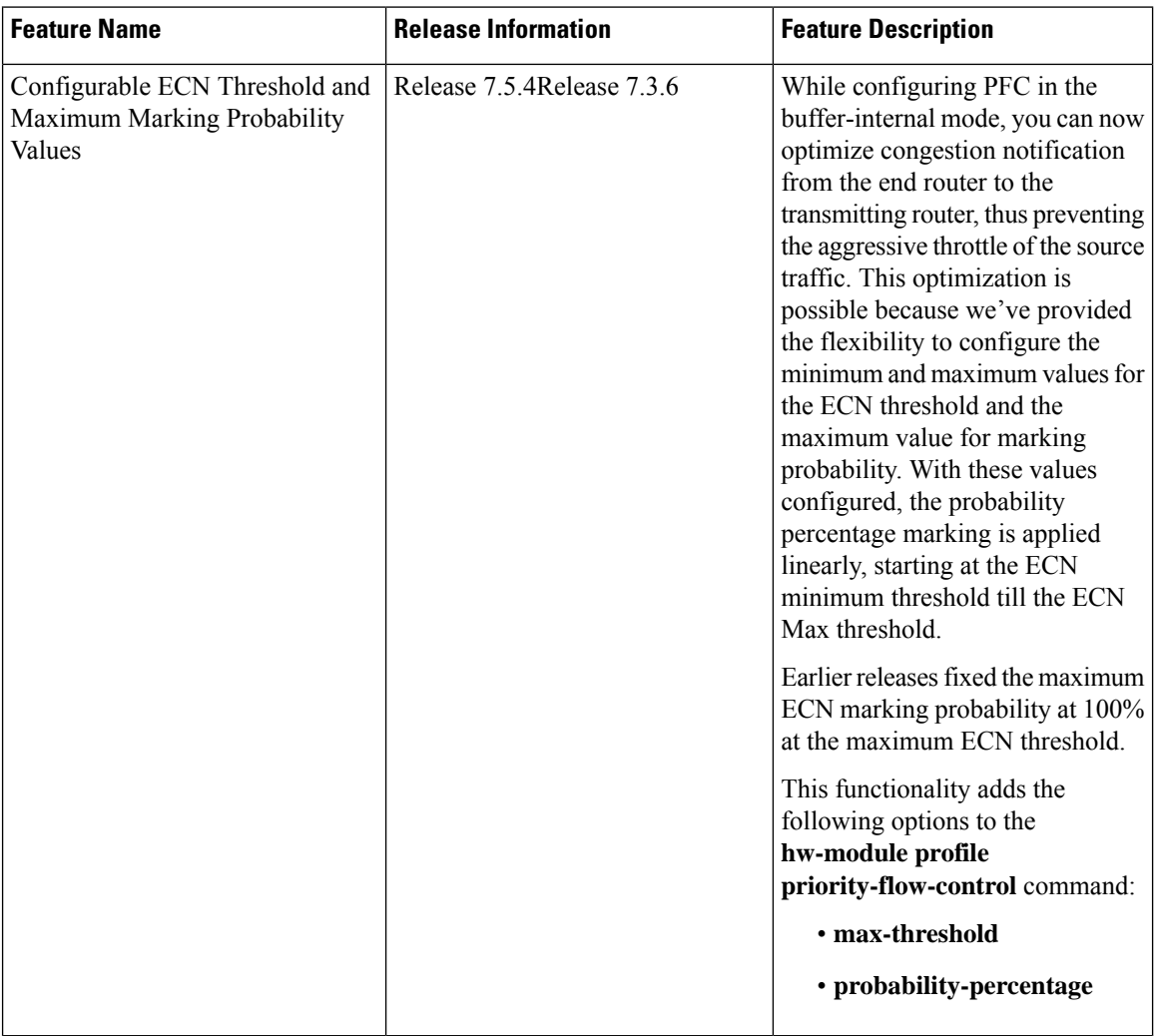

**Table 4: Feature History Table**

## **ECN Threshold and Maximum Marking Probability Values**

So far, the maximum ECN marking probability was not configurable and was fixed at 100%. You couldn't configure the ECN maximum threshold value either. Such an arrangement of preset marking probabilities and fixed maximum threshold values meant traffic rates began to drop as a function of the queue length. Because of the linear increase in the ECN marking probability—and the consequent congestion signaling from the end host to the transmitting host—traffic rates could begin slowing down even if your link had the necessary bandwidth.

With this feature, you can configure the minimum and maximum ECN threshold values and, depending on your link capability and traffic requirements, configure a marking probability such that the number of packets being marked between the minimum and maximum thresholds is reduced.

The figure depicts the feature implementation visually, where:

- Pmax denotes the configurable maximum marking probability.
- The ECN mark probability is 1 from the maximum threshold to the tail drop threshold.
- Mark probability increases linearly from 0 at the minimum threshold to Pmax at the maximum threshold.

#### **Figure 1: ECN Mark Probability vs. Queue Length (VOQ Fill Levels)**

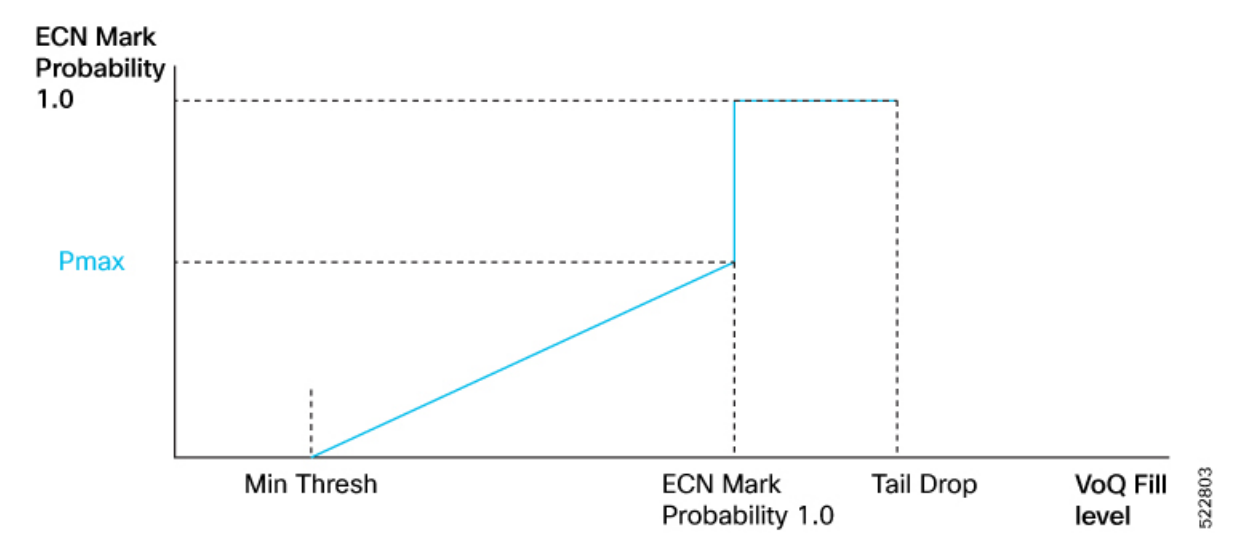

You configure the **max-threshold** and **probability-percentage** options for this feature in the **hw-module profile priority-flow-control** command. We have provided you the flexibility to choose one of these configuration options:

- Default **max-threshold** and **probability-percentage** values.
- Configurable **max-threshold** and **probability-percentage** values.
- PFC in the buffer-internal mode without the new options, as you did before Release 7.5.4Release 7.3.6.

See Configure ECN Threshold and Maximum Marking [Probability](#page-14-0) Values, on page 15 for details.

# <span id="page-12-0"></span>**Benefits of Configurable ECN Threshold and Maximum Marking Probability Values**

A lower mark probability allows the end host to better identify the aggressor flow in the queue and only throttle it without impacting other well-behaved flows. Thisin turn leadsto optimized and efficient deployment and usage of bandwidth.

### **ECN Threshold and Maximum Marking Probability Values: FAQs**

• **What if I set the ECN marking probability percentage to 100%?**

**13**

ECN Marking is linear once queue length exceeds the ECN minimum value. The tail drop comes into play when the average queue size reaches the marking probability percentage of 100%.

• **How does traffic behave beyond my configured value of maximum ECN marking probability?**

Let us say you've set the maximum ECN marking probability to 5%. Any more increase in the average queue length beyond 5% shifts the marking probability to 100%, and Tail Drop and the FIFO [Queue](b-qos-cg-8k-75x_chapter5.pdf#nameddest=unique_81) comes into effect.

## **Guidelines and Limitations**

- This functionality is available only when you configure PFC in the buffer-internal mode.
- If you configure PFC values in the buffer-internal mode, the ECN value for the line card is derived from the buffer-internal configuration, unlike in the buffer-extended mode where the ECN value is derived from the policy map.
- Line Cards that support this functionality:
	- 88-LC0-36FH
	- 88-LC0-36FH-M
- The following interface types support this functionality:
	- Physical interfaces
	- Bundle interfaces
	- Subinterfaces
	- Bundle subinterfaces
- This functionality is supported for all interface speeds.
- If you have a policy map with one or multiple classes with maximum ECN marking probability enabled, you can:
	- Apply the map to any of the supported interface types.
	- Remove the map from any of the supported interface types.
	- Modify the map while you're attaching it to multiple interfaces.
- The probability percentage option is supported only with **random-detect ecn** configured in the same class. Else, the policy is rejected when applied on an interface.
- Ensure that the probability percentage configuration is the same for all traffic classes because this is a device-level configuration.

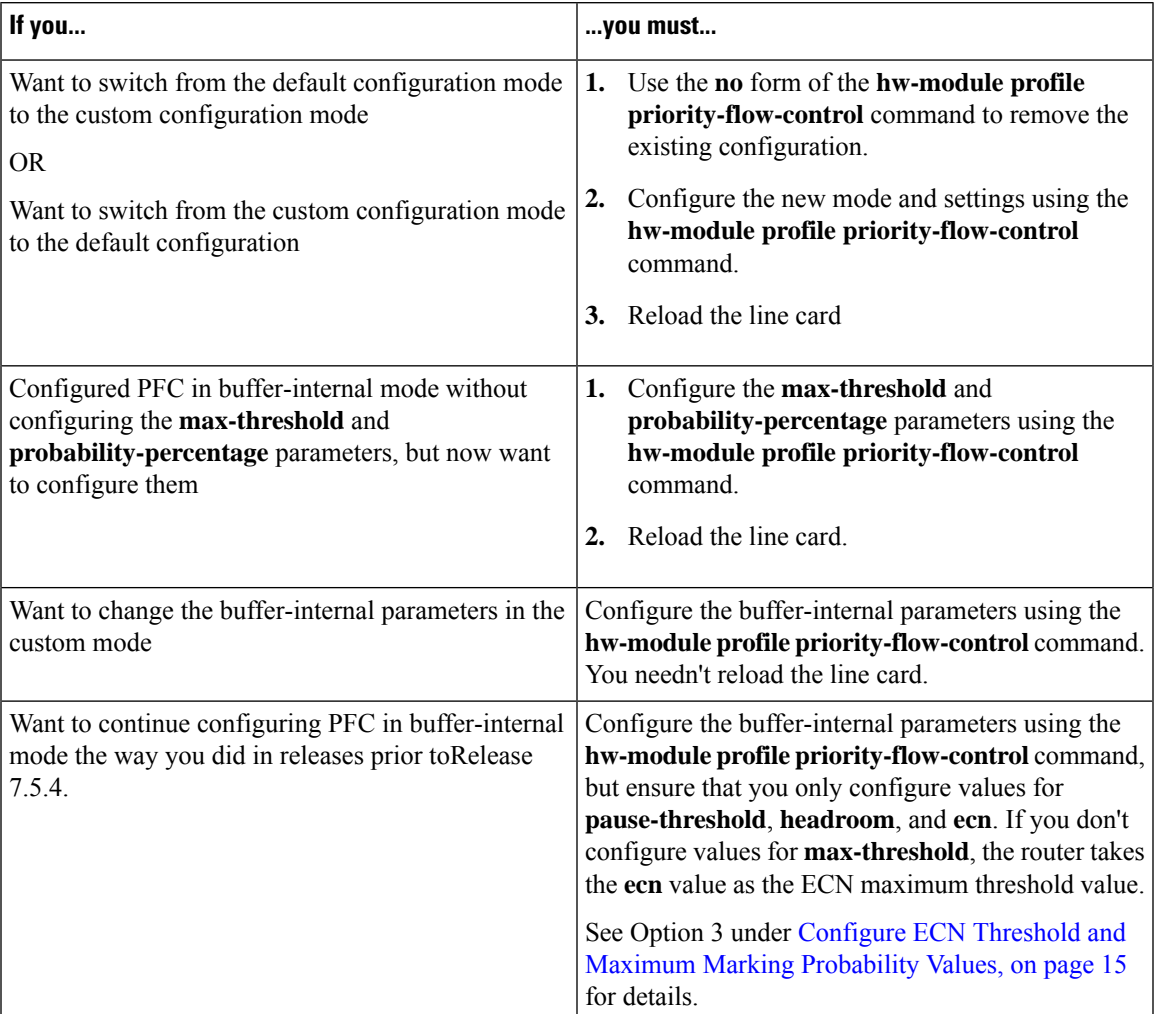

#### **Table 5: Useful Tips**

## <span id="page-14-0"></span>**Configure ECN Threshold and Maximum Marking Probability Values**

To configure the ECN maximum threshold and maximum probability values:

**1.** Enable PFC at the interface level.

```
Router(config)#int fourHundredGigE 0/6/0/1
Router(config-if)#priority-flow-control mode on
```
**2.** [Option 1: Default configuration mode] Configure PFC in buffer-internal mode with pre-defined buffer values enabled along with default **max-threshold** and **probability-percentage** values.

```
Router(config)#hw-module profile priority-flow-control location 0/6/0/1
Router(config-pfc-loc)#buffer-extended traffic-class 3
Router(config-pfc-loc)#buffer-extended traffic-class 4
Router(config-pfc-loc)#commit
```
[Option 2: Custom configuration mode] Configure PFC in buffer-internal mode with custom values for all parameters including **max-threshold** and **probability-percentage**.

```
Router(config)#hw-module profile priority-flow-control location 0/6/0/1
Router(config-pfc-loc)#buffer-internal traffic-class 3 pause-threshold 1574400 bytes
headroom 1651200 bytes ecn 629760 bytes max-threshold 1416960 bytes
probability-percentage 50
Router(config-pfc-loc)#buffer-internal traffic-class 4 pause-threshold 1574400 bytes
headroom 1651200 bytes ecn 629760 bytes max-threshold 1416960 bytes
probability-percentage 50
Router(config-pfc-loc)#commit
```
[Option 3: Without **max-threshold**and**probability-percentage** parameters] Based on your requirements, you can also configure PFC in buffer-internal mode without these parameters.

```
Router(config)#hw-module profile priority-flow-control location 0/6/0/1
Router(config-pfc-loc)#buffer-internal traffic-class 3 pause-threshold 1574400 bytes
headroom 1651200 bytes ecn 629760 bytes
Router(config-pfc-loc)#buffer-internal traffic-class 4 pause-threshold 1574400 bytes
headroom 1651200 bytes ecn 629760 bytes
Router(config-pfc-loc)#commit
```
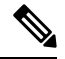

**Note**

See **Useful Tips** at ECN Threshold and Maximum Marking [Probability](#page-12-0) Values: FAQs, on page 13 to know more about the nuances of switching between configuration modes.

#### **Running Configuration**

[Option 1: Default configuration mode]

```
/*Interface Level*/
priority-flow-control mode on
!
/*Line card*/
hw-module profile priority-flow-control location 0/6/0/1
buffer-extended traffic-class 3
buffer-extended traffic-class 4
!
```
[Option 2: Custom configuration mode]

```
/*Interface Level*/
priority-flow-control mode on
!
/*Line card*/
```

```
hw-module profile priority-flow-control location 0/6/0/1
buffer-internal traffic-class 3 pause-threshold 1574400 bytes headroom 1651200 bytes ecn
629760 bytes max-threshold 1416960 bytes probability-percentage 50
buffer-internal traffic-class 4 pause-threshold 1574400 bytes headroom 1651200 bytes ecn
629760 bytes max-threshold 1416960 bytes probability-percentage 50
!
```
[Option 3: Without **max-threshold** and **probability-percentage** parameters]

```
/*Interface Level*/
priority-flow-control mode on
!
/*Line card*/
buffer-internal traffic-class 3 pause-threshold 1574400 bytes headroom 1651200 bytes ecn
629760 bytes
```
buffer-internal traffic-class 4 pause-threshold 1574400 bytes headroom 1651200 bytes ecn 629760 bytes !

#### **Verification**

[Option 1: Default configuration mode]

Router#**show controllers npu priority-flow-control location all**

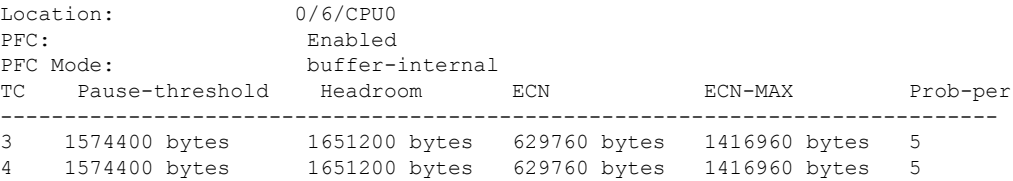

[Option 2: Custom configuration mode]

Router#**show controllers npu priority-flow-control location all**

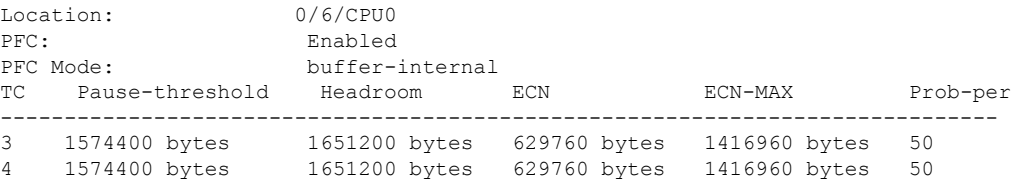

[Option 3: Without **max-threshold** and **probability-percentage** parameters]

```
Router#show controllers npu priority-flow-control location all
Location: 0/6/CPU0
PFC: Enabled
PFC Mode: buffer-internal
TC Pause-threshold Headroom ECN ECN-MAX Prob-per
------------------------------------------------------------------------------
3 1574400 bytes 1651200 bytes 629760 bytes not-configured not-configured
4 1574400 bytes 1651200 bytes 629760 bytes not-configured not-configured
```
# <span id="page-16-0"></span>**Priority Flow Control Watchdog Overview**

PFC Watchdog is a mechanism to identify any PFC storms (queue-stuck condition) in the network. It also prevents the PFC from propagating on the network and running in a loop. You can configure a PFC watchdog interval to detect whether packets in a no-drop queue are drained within a specified time period. When the time period is exceeded, all outgoing packets are dropped on interfaces that match the PFC queue that is not being drained.

This requires monitoring PFC receiving on each port and detecting ports seeing an unusual number of sustained pause frames. Once detected, the watchdog module can enforce several actions on such ports, which include generating a syslog message for network management systems, shutting down the queue, and autorestoring the queue (after the PFC storm stops).

Here's how the PFC Watchdog works:

- **1.** The Watchdog module monitors the PFC-enabled queues to determine the reception of an unusual amount of PFC pause frames in a given interval (Watchdog interval.)
- **2.** Your hardware notifies the Watchdog module when too many PFC frames are received and traffic on the corresponding queues is halted for a time interval.
- **3.** On receiving such notifications, the Watchdog module starts the shutdown timer and moves the queue state to wait-to-shutdown state.
- **4.** At regular intervals during the shutdown interval, the queue is checked for PFC frames and if the traffic in the queue is stuck. If the traffic isn't stuck because the queue didn't receive any PFC frames, the queue moves back to the monitored state.
- **5.** If the traffic is stuck for a longer time and the shutdown-timer expires, the queue switches to a drop state and the PFC Watchdog begins to drop all packets.
- **6.** At regular intervals, the Watchdog checks the queue for PFC frames and whether the traffic in the queue is still stuck. If traffic is stuck in the queue as PFC packets keep arriving, the queue remains in the drop or shutdown state.
- **7.** When the traffic's no longer stuck, the autorestore timer starts. At regular intervals, the module checks if the queue is stuck because of PFC frames.
- **8.** If the queue receives PFC frames during the last autorestore interval, the auto-restore timer is reset upon expiry.
- **9.** If the queue receives no PFC frames during the last autorestore interval, the Watchdog module restores the queue, and traffic resumes.

#### **Related Topics**

• Priority Flow Control [Overview,](#page-0-0) on page 1

### **Configure a Priority Flow Control Watchdog Interval**

You can configure PFC Watchdog parameters (Watchdog interval, shutdown multiplier, auto-restore multiplier) at the global or interface levels. Note that:

- When global Watchdog mode is disabled or off, Watchdog is disabled on all interfaces. This condition is regardless of the interface level Watchdog mode settings.
- When global Watchdog mode is enabled or on, the interface level Watchdog mode configuration settings override the global Watchdog mode values.
- When you configure interface level Watchdog attributes such as interval, shutdown multiplier, and auto-restore multiplier, they override the global Watchdog attributes.

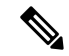

**Note** Configuring the PFC mode and its policies is a prerequisite for PFC Watchdog.

#### **Configuration Example**

You can configure the Watchdog at the global or at the interface level.

Watchdog is enabled by default, with system default values of: Watchdog interval = 100 ms Shutdown multiplier = 1 Auto-restart multiplier = 10 **Note** P/0/RP0/CPU0:ios#show controllers hundredGigE 0/2/0/0 priority-flow-control Priority flow control information for interface HundredGigE0/2/0/0: Priority flow control watchdog configuration: (D) : Default value U : Unconfigured -------------------------------------------------------------------------------- Configuration Item Global Interface Effective -------------------------------------------------------------------------------- PFC watchdog state : U U U Enabled(D)<br>
Poll interval : U U U U OO(D) Poll interval : U U U 100(D) Shutdown multiplier : U U U 1(D) Auto-restore multiplier : U U 10(D) RP/0/RP0/CPU0:ios#config RP/0/RP0/CPU0:ios(config)#priority-flow-control watchdog mode off RP/0/RP0/CPU0:ios(config)#commit RP/0/RP0/CPU0:ios(config)#do show controllers hundredGigE 0/2/0/0 priority-flo\$ Priority flow control information for interface HundredGigE0/2/0/0: Priority flow control watchdog configuration: (D) : Default value U : Unconfigured -------------------------------------------------------------------------------- Configuration Item Global Interface Effective -------------------------------------------------------------------------------- PFC watchdog state : Disabled U Disabled Poll interval : U U U 100(D) Shutdown multiplier : U U 1(D) Auto-restore multiplier : U U 10(D) RP/0/RP0/CPU0:ios(config)#interface hundredGigE 0/2/0/0 priority-flow-control \$ RP/0/RP0/CPU0:ios(config)#commit RP/0/RP0/CPU0:ios(config)#do show controllers hundredGigE 0/2/0/0 priority-flo\$ Priority flow control information for interface HundredGigE0/2/0/0: Priority flow control watchdog configuration: (D) : Default value U : Unconfigured -------------------------------------------------------------------------------- Configuration Item Global Interface Effective -------------------------------------------------------------------------------- PFC watchdog state : Disabled Enabled Disabled<br>
Poll interval : U U U 100(D)<br>
Shutdown multiplier : U U U 1(D) Poll interval : U U U 100(D)<br>Shutdown multiplier : U U U 1(D) Shutdown multiplier : U U<br>
Auto-restore multiplier : U U U

Auto-restore multiplier : U U U 10(D)

RP/0/RP0/CPU0:ios(config)#interface hundredGigE 0/2/0/1 priority-flow-control \$ RP/0/RP0/CPU0:ios(config)#commit RP/0/RP0/CPU0:ios(config)#do show controllers hundredGigE 0/2/0/1 priority-flo\$ Priority flow control information for interface HundredGigE0/2/0/1: Priority flow control watchdog configuration: (D) : Default value U: Unconfigured -------------------------------------------------------------------------------- Configuration Item Global Interface Effective -------------------------------------------------------------------------------- PFC watchdog state : Enabled Disabled Disabled Poll interval :<br>
Shutdown multiplier : U U U U Shutdown multiplier : U U U 1(D) Auto-restore multiplier : U U U 10(D)

#### **Related Topics**

• Priority Flow Control Watchdog [Overview,](#page-16-0) on page 17

# <span id="page-19-0"></span>**Global Statistics Counters for Priority Flow Control and Priority Flow Control Watchdog**

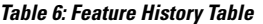

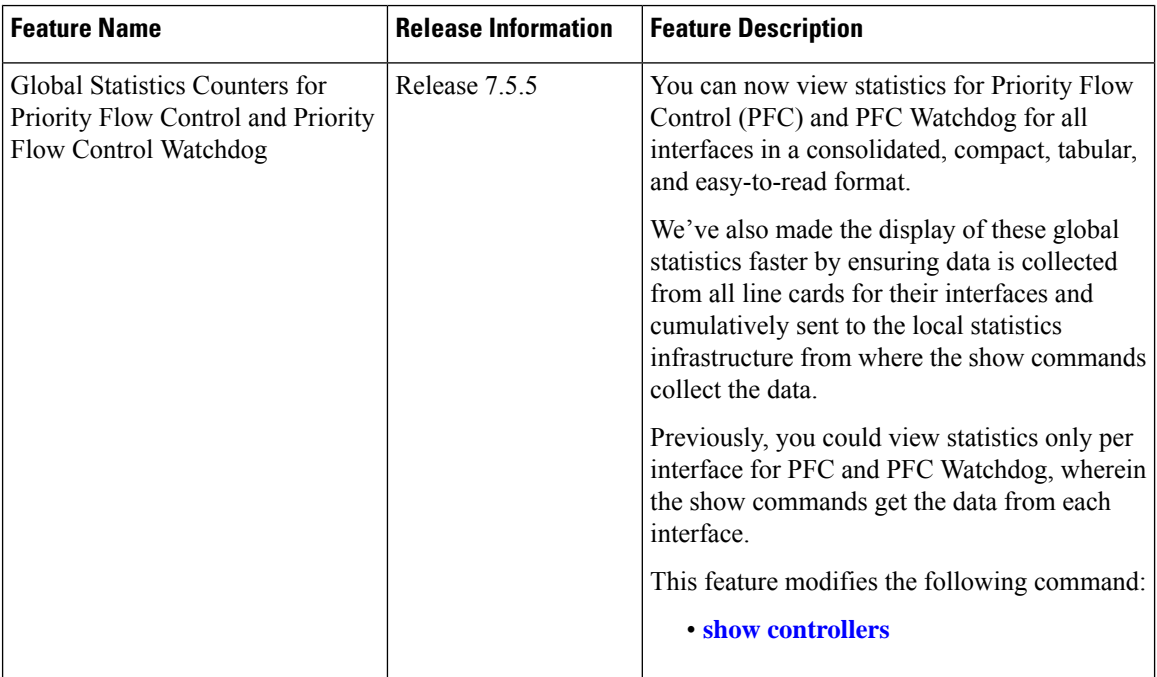

Previously, you could view per interface statistics using the following command forms:

• PFC: **show controllers priority-flow-control statistics**

• PFC Watchdog: **show controllers priority-flow-control watchdog statistics**

With Release 7.5.5, you can view the statistics for all interfaces using the following command forms:

- PFC: **show controllers all priority-flow-control statistics location all**
- PFC Watchdog: **show controllers all priority-flow-control watchdog-stats location all**

Running the **clear controller priority-flow-control statistics** and **clear controller priority-flow-control watchdog-stats** commands also clears the counters for the corresponding interfaces that the **show controllers all priority-flow-control statistics location all** and **show controllers all priority-flow-control watchdog-stats location all** commands display.

#### **View Global Statistics for Priority Flow Control and Priority Flow Control Watchdog**

Run the **show controllers all priority-flow-control statistics location all** command to view the following PFC details for all interfaces:

- Interface: Interface name
- TC: Traffic Class
- Rx PFC: PFC frames received for the traffic class
- Tx PFC: PFC frames transmitted for the traffic class
- Rx Dropped: Received PFC frames that are dropped. (0 indicates no frames were dropped, while NA indicates the information is 'Not Available'— the line card hasn't sent the data.

#### Router#**show controllers all priority-flow-control statistics location all**

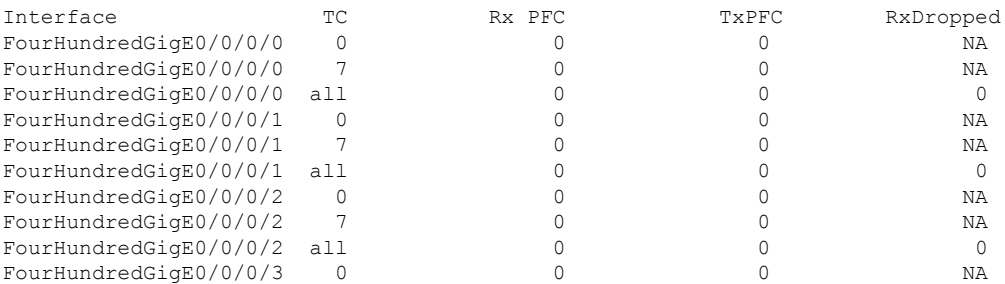

Run the **show controllers all priority-flow-control watchdog-stats location all** command to view the following PFC Watchdog details for all interfaces:

- Interface: interface name
- TC: traffic class
- Watchdog events: the number of times the Watchdog module receives notifications that excess PFC frames are received.
- Shutdown events: The number of times the PFC Watchdog moves the queue to the shutdown state.
- Auto restore Events: The number of times the PFC Watchdog sets the auto-restore timer.
- Total Dropped: Cumulative VOQ drops + output drops in all the watchdog events from the time you ran the clear controllers priority-flow-control watchdog statistics command to clear the statistics counter.
- Dropped: Cumulative VOQ drops + output queue drops in the most recent Watchdog shutdown event.

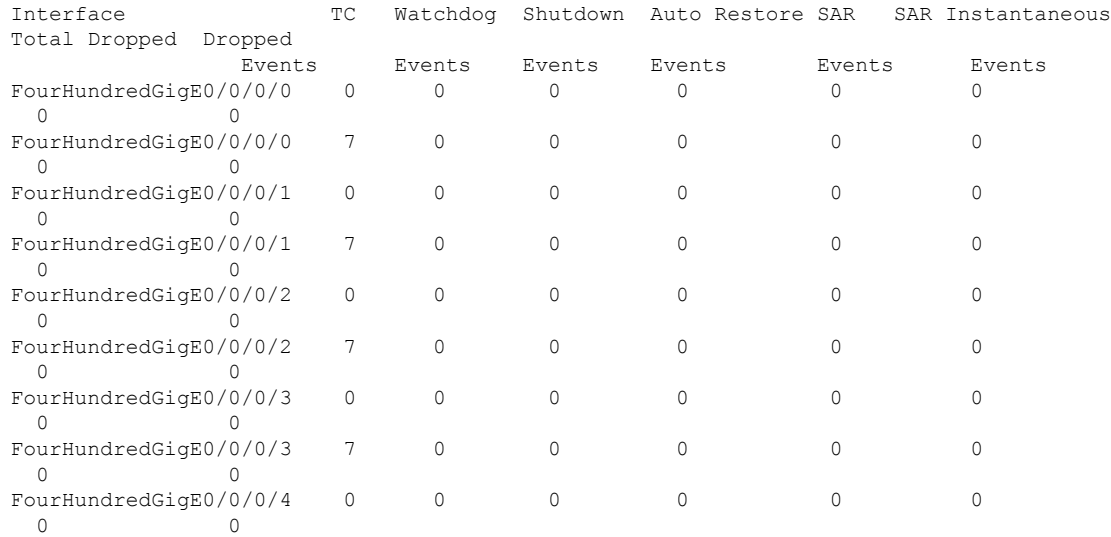

#### Router#**show controllers all priority-flow-control watchdog-stats location all**

 $\frac{\sqrt{2}}{\sqrt{2}}$ **Note**

Disregard the SAR Events and SAR Instantaneous Events entries because those numbers have no bearing on your operations.

# <span id="page-22-0"></span>**PFC Watchdog Statistics to Monitor Traffic Drops**

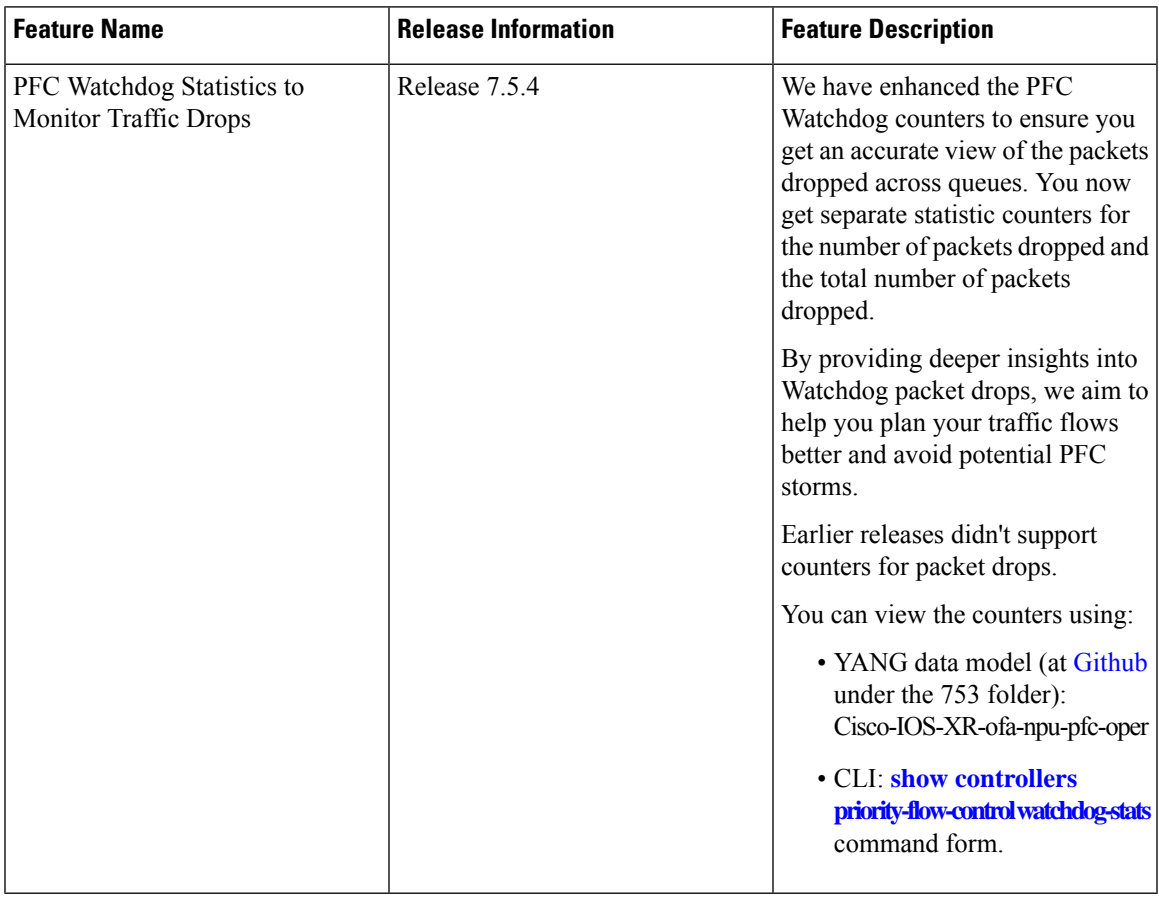

**Table 7: Feature History Table**

Here's how the PFC Watchdog works when it detects that a queue has stalled:

- **1.** It begins dropping packets that arrive at the stalled queue. (See Priority Flow Control Watchdog Overview, on [page](#page-16-0) 17 for details.)
- **2.** After the congestion clears and no more PFC frames arrive at the queue, the Watchdog restores the queue and flushes all packets that are stuck in the Virtual Output Queue (VOQ) and the output queue.

This functionality with an enhanced statistics view provides two new counters for all the dropped packets.

## **PFC Watchdog Statistics for Two Counters**

With Release 7.5.4, the PFC Watchdog statistics account for two counters:

• Dropped Packets = Cumulative VOQ drops + output queue drops in the most recent Watchdog shutdown event

• Total Dropped Packets = Cumulative VOQ drops + output drops in all the watchdog events from the time you ran the **clear controller [priority-flow-control](https://www.cisco.com/c/en/us/td/docs/iosxr/cisco8000/qos/b-qos-cr-cisco8000/b-qos_chapter_01.html#wp3647621980) watchdog-stats** command to clear the statistics counter.

Thus, when you run the **show controllerspriority-flow-control watchdog-stats** command, the output displays the statistics for dropped packets and total dropped packets.

### **PFC Watchdog Statistics Benefits**

- With the additional insights the two counters provide, you can study traffic drop patterns across longer timelines.
- You can analyze traffic drops for every congestion recovery that a queue makes.
- With access to such deep analysis, you can plan your traffic flows better. You can adjust your traffic flow rates and prevent potential PFC storms based on previous drop patterns and trends.

### **View PFC Watchdog Statistics**

Router#**show controllers hundredGigE 0/1/0/43 priority-flow-control watchdog-stats**

Priority flow control information for interface HundredGigE0/1/0/43:

```
Priority flow control watchdog statistics:
```
SAR: Auto restore and shutdown

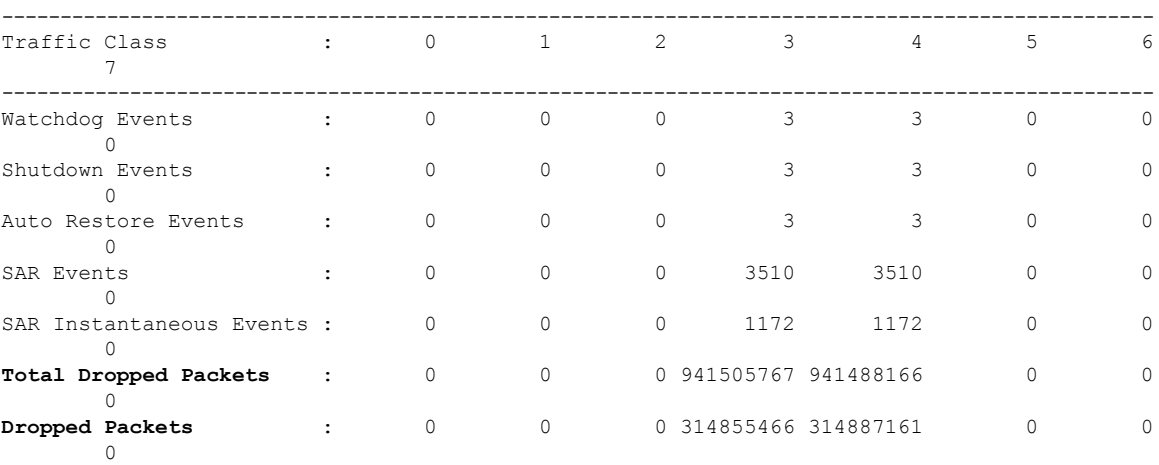

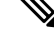

Disregard the **SAR Events** and **SAR Instantaneous Events** entries because those numbers have no bearing on your operations. **Note**

# <span id="page-24-0"></span>**Detect High Bandwidth Memory Congestion**

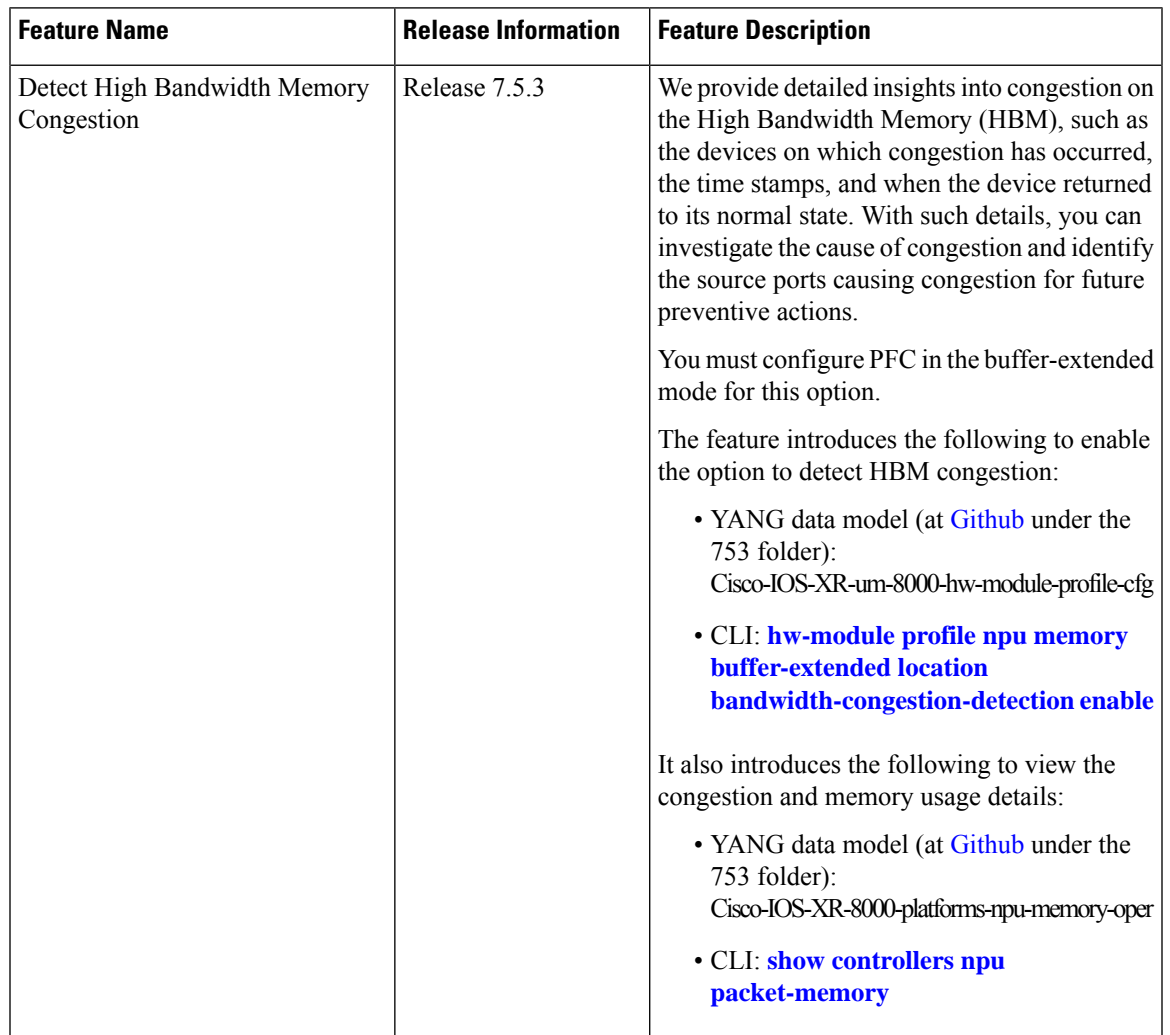

#### **Table 8: Feature History Table**

Here's how congestion build-up in queues drives the usage of memory on your router:

- **1.** Under normal queue conditions, packets egressing from an interface are enqueued into the Shared Memory System (SMS) or internal buffer memory.
- **2.** When congestion occurs, the SMS remains the buffer for packets until the congestion exceeds the per-queue usage criteria. This usage criterion is a combination of the threshold buffer space per VOQ and the age of the packet (defined in units of milliseconds).
- **3.** At this stage, the packets are evicted to the High Bandwidth Memory (HBM) or external buffer memory. This provides additional buffer memory to absorb short bursts of congestion.
- **4.** However, when packets from multiple VOQs are evicted to the HBM, the HBM bandwidth begins to experience congestion. The HBM congestion causes data loss for lossless traffic classes.

It's for insights into these extreme events that we've provided the option to detect congestion in the HBM. Thisinformation is meant for post-event analysis and reporting. You can enable thisfunctionality by configuring the command **hw-module profile npu memory buffer-extended bandwidth-congestion-detection enable**. By doing so, you can view information such as:

- Devices on which congestion has occurred and the time stamps
- The current buffer memory usage and the highest memory usage watermark reached since the last reading

### **Benefits of Detecting High Bandwidth Memory Congestion**

When you enable the ability to detect HBM congestion, the **show controllers npu packet-memory** command displays:

- Details of congestion along with the affected devices.
- A snapshot of the maximum memory usage with time stamps.

Using this information, you can conduct post-event analysis such as:

- investigate the cause of the congestion.
- identify the ports and flows that are the source of this congestion.

### **High Bandwidth Memory Congestion Detection: Guidelines and Limitations**

- You must configure PFC in the buffer-extended mode for this functionality.
- There's no requirement for a line card reload after you configure **[hw-module](https://www.cisco.com/c/en/us/td/docs/iosxr/cisco8000/qos/b-qos-cr-cisco8000/b-qos_chapter_01.html#wp1320532703) profile npu memory buffer-extended [bandwidth-congestion-detection](https://www.cisco.com/c/en/us/td/docs/iosxr/cisco8000/qos/b-qos-cr-cisco8000/b-qos_chapter_01.html#wp1320532703) enable**.
- This functionality is supported on:
	- Cisco Silicon One Q200-based routers and line cards
	- 8201-32FH routers
	- 88-LC0-48TH-MO line cards
	- 88-LC0-36FH line cards
	- 88-LC0-36FH-M line cards

### **Configure High Bandwidth Memory Congestion Detection**

To enable the detection of HBM congestion, configure the**hw-moduleprofilenpu [memorybuffer-extended](https://www.cisco.com/c/en/us/td/docs/iosxr/cisco8000/qos/b-qos-cr-cisco8000/b-qos_chapter_01.html#wp1320532703) [bandwidth-congestion-detection](https://www.cisco.com/c/en/us/td/docs/iosxr/cisco8000/qos/b-qos-cr-cisco8000/b-qos_chapter_01.html#wp1320532703) enable** command.

```
Router#config
Router(config)#hw-module profile npu buffer-extended location 0/6/CPU0
bandwidth-congestion-detection enable
Router(config)#commit
Router(config)#exit
```
Ш

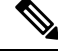

**Note** There's no requirement to reload the line card after the configuration.

#### **Verification**

The following table lists the various verification commands you can run depending on your required information. The outputs for these commands are available after the table.

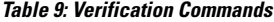

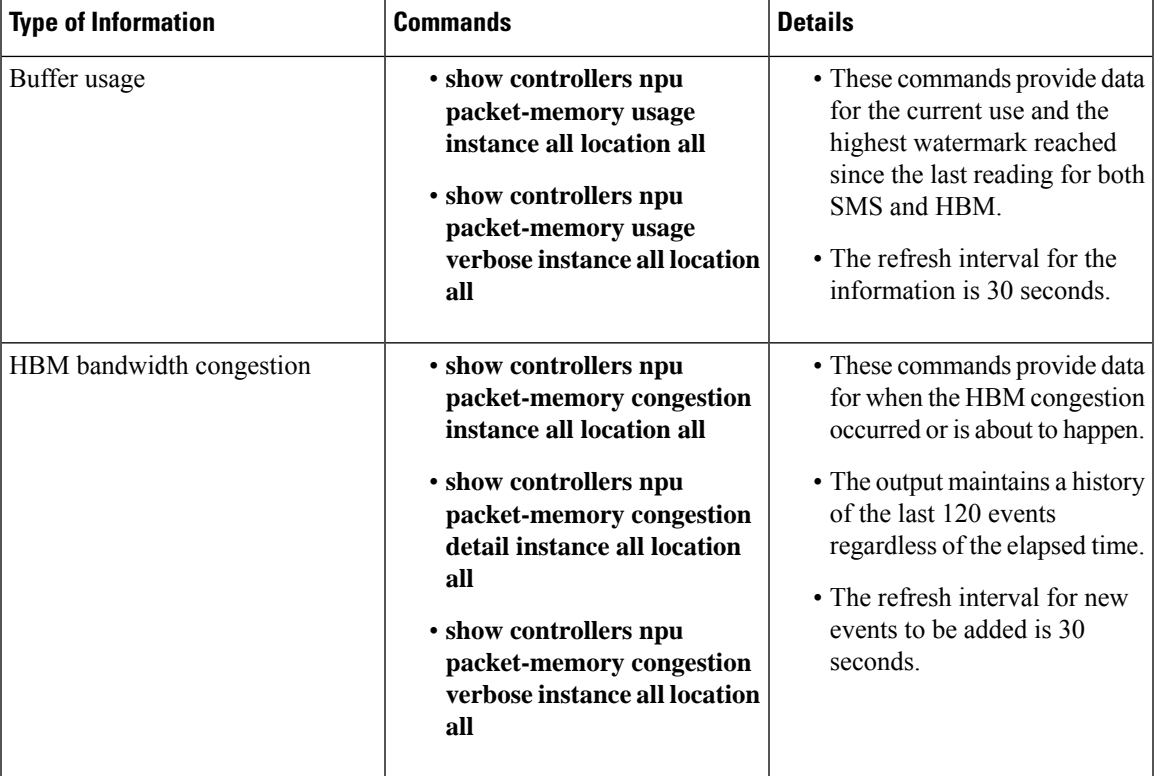

Run the **show controllersnpupacket-memoryusage instance alllocationall** command to view the following details:

- the timestamp at which data is sampled
- the network processor name (**Device**)
- packet memory usage for that timestamp forSMS(**Buff-int Usage** in units of buffers) and HBM (**Buff-ext Usage** in units of 8 KB blocks)
- highest maximum watermark reached for SMS (**Buff-int Max WM**) and HBM (**Buff-ext Max WM**) since the last reading

Router#**show controllers npu packet-memory usage instance all location all** HW memory Information For Location: 0/6/CPU0

```
-------------------------------------------------------------------------------------
Timestamp(msec) | Device | Buff-int | Buff-int | Buff-ext | Buff-ext
```
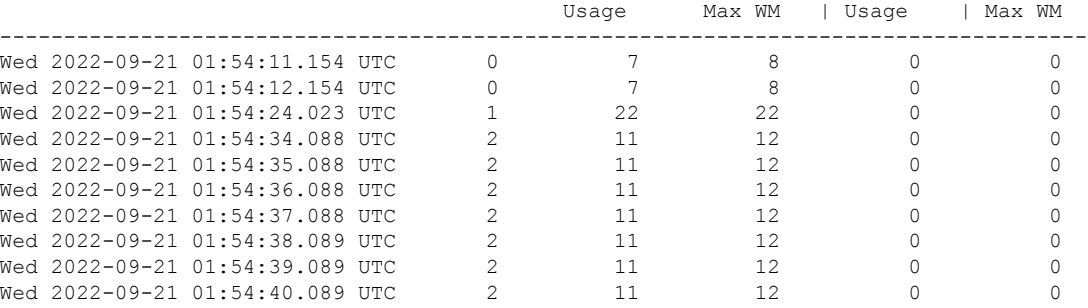

In addition, the **show controllers npu packet-memory usage verbose instance all location all** command displays timestamp in milliseconds:

RP/0/RP0/CPU0:Router#**show controllers npu packet-memory usage verbose instance all location all**

HW memory Information For Location: 0/RP0/CPU0

\* Option 'verbose' formatted data is for internal consumption.

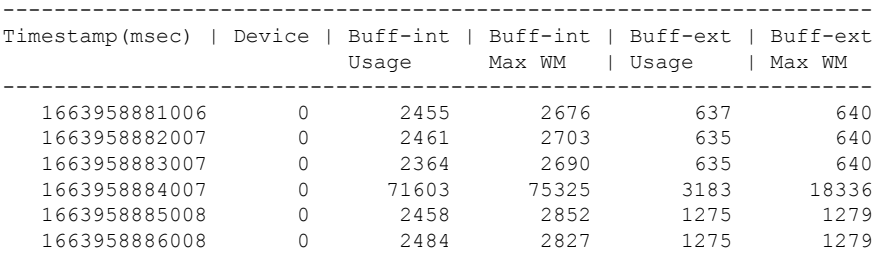

Run the **show controllers npu packet-memory congestion instance all location all** command to view if HBM congestion has occurred and the timestamp of the congestion state.

- Each row indicates:
	- the timestamp at which data is sampled
	- the network processor name (**Device**)
	- the event type (**Normal** or **Congest**)
- The data displayed is for the last 120 events, and new events get added every 30 seconds. To view the updated data, re-run the command.
- After 120 events, the latest entry replaces the oldest entry. You can't clear the events from the list.

Router#**show controllers npu packet-memory congestion instance all location all** HW memory Information For Location: 0/6/CPU0

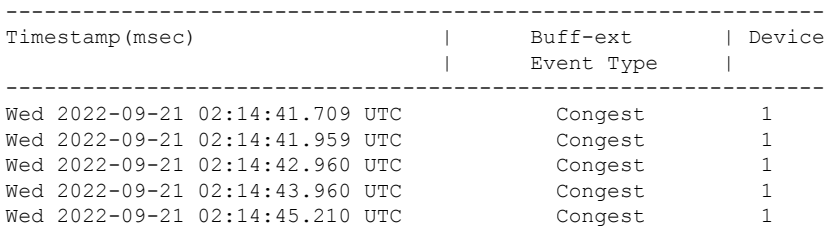

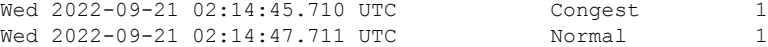

Run the **show controllersnpupacket-memory congestiondetailinstance alllocationall** command to view the following details:

- the timestamp at which data is sampled
- the event type (**Normal** or **Congest**)
- the network processor name (**Device**) and the slice number (**Slice**) for that device. Every network processor has a fixed number of slices, and each slice, in turn, has a set number of ports.
- single VOQ buffer and aggregated SMS VOQ buffers
- packet memory usage for that timestamp forSMS(**Buff-int Usage** in units of buffers) and HBM (**Buff-ext Usage** in units of 8 KB blocks)
- highest maximum watermark reached for SMS (**Buff-int Max WM**) and HBM (**Buff-ext Max WM**) since the last reading

RRP/0/RP0/CPU0:ios#**show controllers npu packet-memory congestion detail instance all location all**

```
Fri Sep 23 18:49:50.640 UTC
HW memory Information For Location: 0/RP0/CPU0
```
\* Option 'detail' formatted data is for internal consumption.

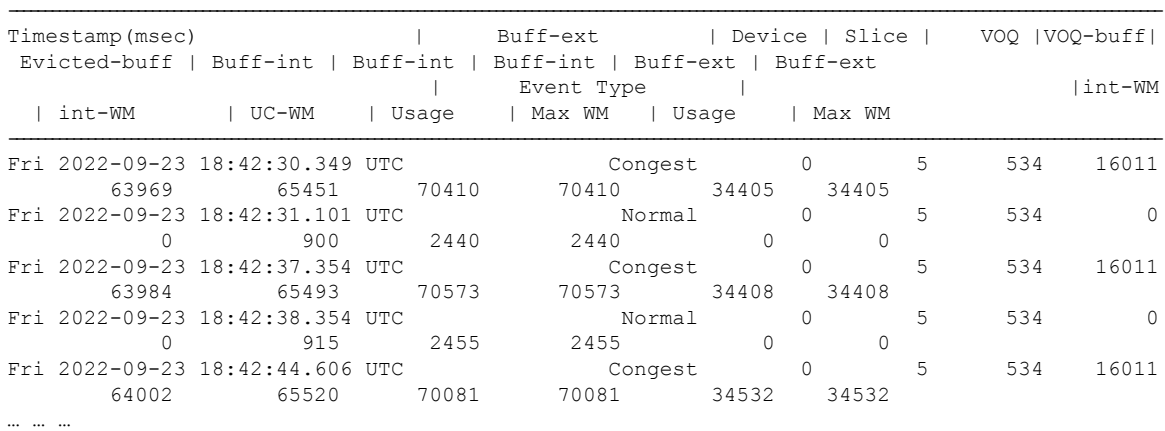

Run the **show controllers npu packet-memory congestion verbose instance all location all** command to view the following details:

- timestamp in milliseconds when the data is sampled
- the network processor name (**Device**) and the slice number (**Slice**) for that device. Every network processor has a fixed number of slices, and each slice, in turn, has a set number of ports
- event type, where  $0 = \text{single VOQ-based congestion and } 1 = \text{single VOQ-based congestion backoff}$ (**VOQ-buff** int-WM),  $2 =$  congestion in aggregated SMS buffers for VOQ and  $3 =$  congestion backoff in aggregated SMS buffers for VOQ (**Evicted-buff int-WM**)
- buffer internal for unicast, which is for information only.
- packet memory usage for that timestamp forSMS(**Buff-int Usage** in units of buffers) and HBM (**Buff-ext Usage** in units of 8 KB blocks)

• highest maximum watermark reached for SMS (**Buff-int Max WM**) and HBM (**Buff-ext Max WM**) since the last reading

Router#**show controllers npu packet-memory congestion verbose instance all location all** HW memory Information For Location: 0/RP0/CPU0 \* Option 'verbose' formatted data is for internal consumption.

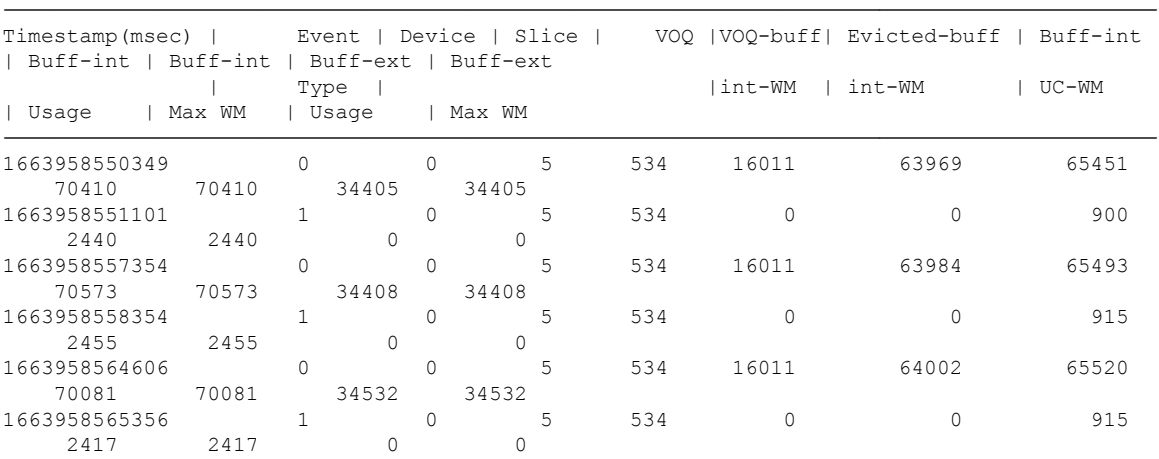

# **Available Shared Memory System and High Bandwidth Memory**

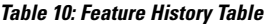

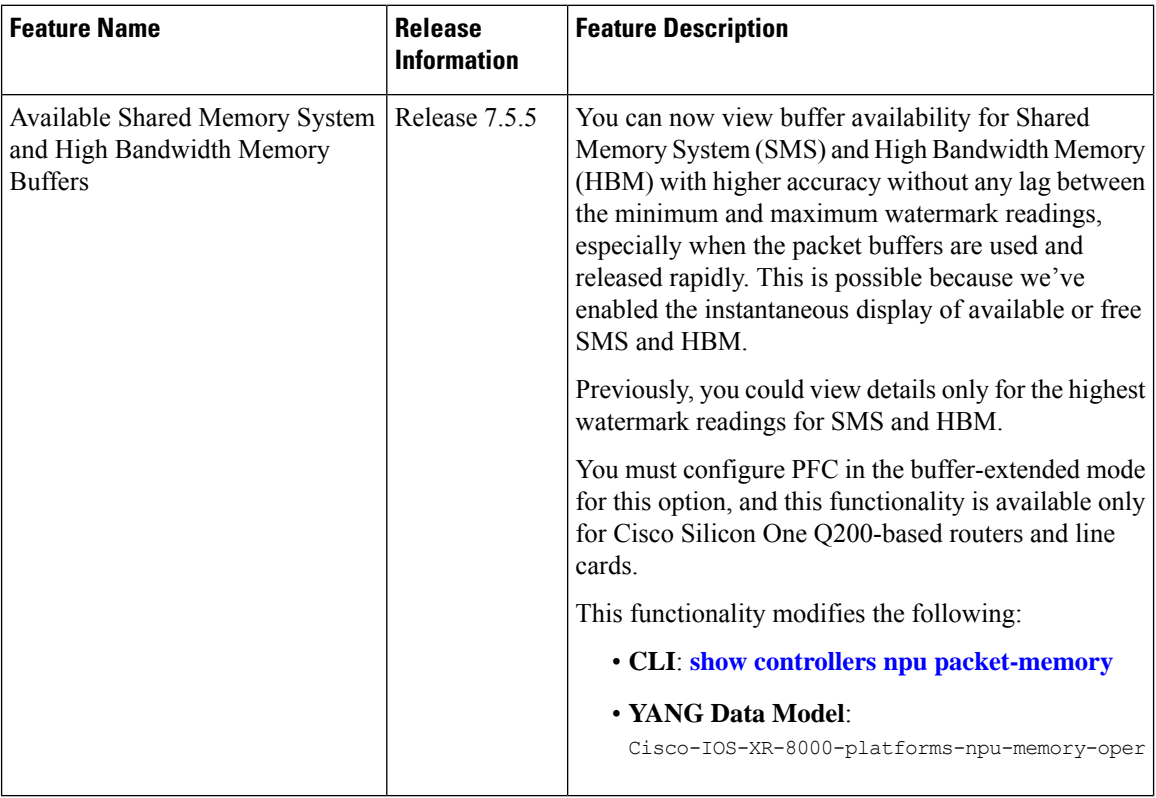

From Release 7.5.5 onwards, you can additionally view details of the buffer available for SMS (**Buff-int-free Min WM**) and HBM (**Buff-ext-free Min WM**) when you run the **show controllers npu packet-memory usage instance all location all** command.

These counters are accounted for as follows:

- Available SMS buffer (**Buff-int-free Min WM**) at a given instant= Maximum SMS buffer highest maximum watermark reached for SMS (**Buff-int Max WM** )
- Available HBM buffer (**Buff-ext-free Min WM**) at a given instant = Maximum HBM buffer highest maximum watermark reached for HBM (**Buff-ext Max WM**)

This additional detail, available only for Cisco Silicon One Q200-based routers and line cards, provides even better insights to analyze the congestion affecting buffer occupancy, especially when packet buffers are used and released quickly.

Router#**show controller npu packet-memory usage instance all location all** HW memory Information For Location: 0/6/CPU0

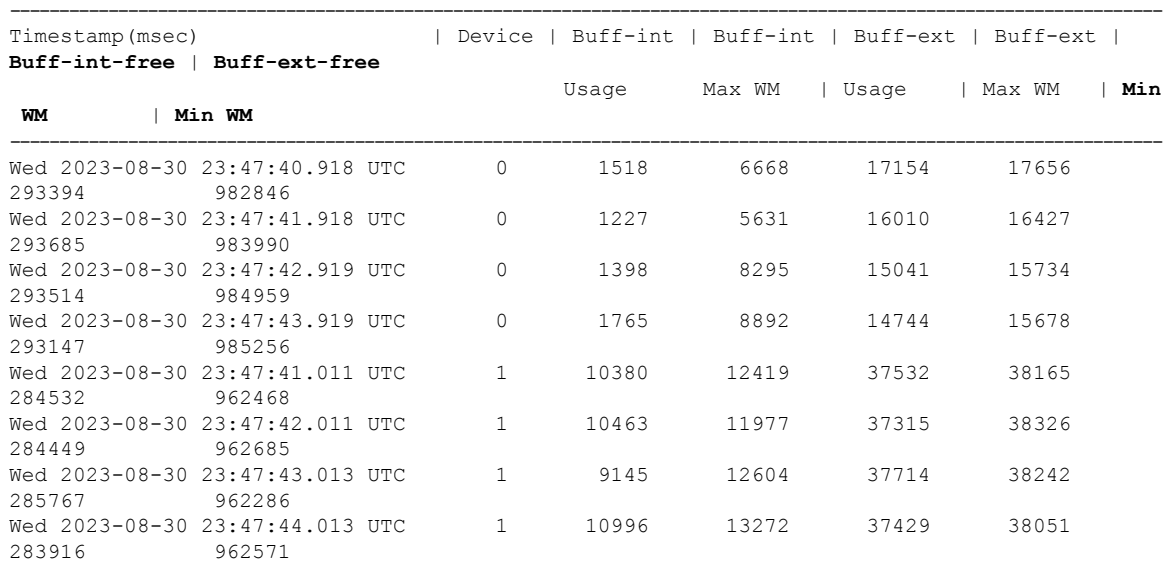

## **Global Pause Frames for High Bandwidth Memory Congestion**

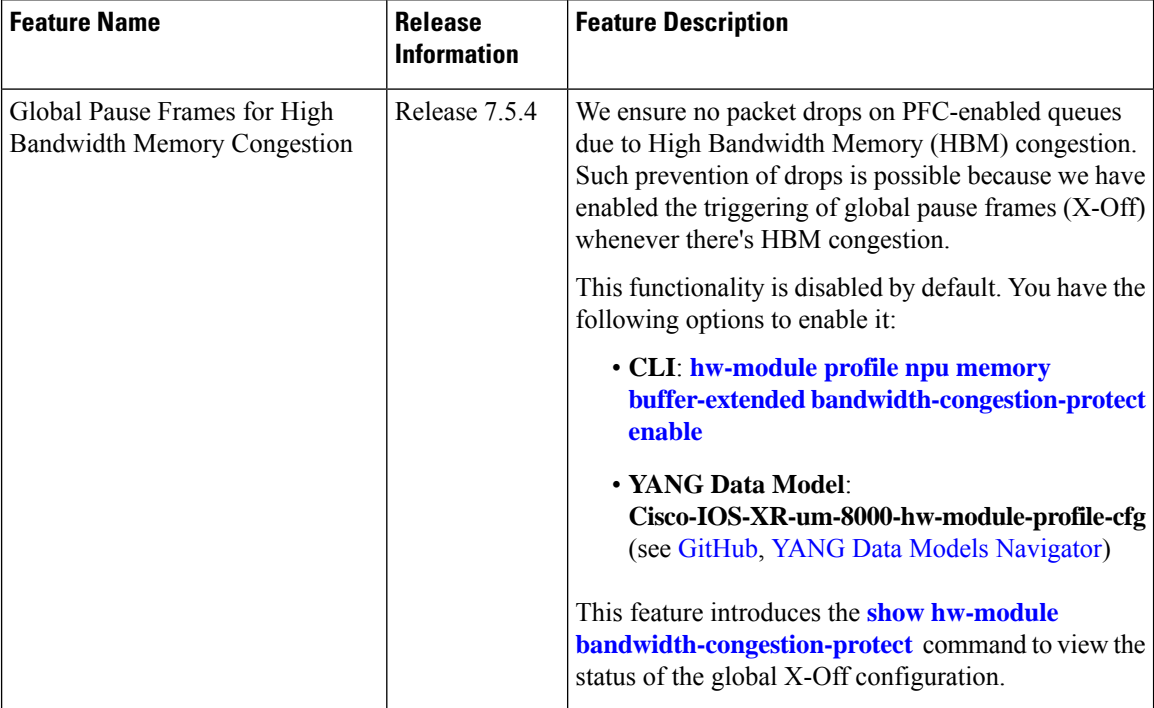

#### **Table 11: Feature History Table**

When High Bandwidth Memory congestion occurs(see Detect High Bandwidth Memory [Congestion,](#page-24-0) on page [25](#page-24-0) for details), global pause frames (X-Off) are triggered for all PFC-enabled queues, regardless of whether those queues are the aggressor queues, hence the name 'global.' The only queues that don't transmit the X-Off trigger are those that don't receive any traffic.Such action ensures no packet drops on lossless queues, allowing you to meet your traffic bandwidth commitments for specific customers and requirements. It also ensures that the X-Off isn't triggered prematurely, which would have affected uncongested queues as well, causing a drop in performance.

To enable this functionality, configure the **hw-module profile npu memory buffer-extended bandwidth-congestion-protect enable** command.

#### **Global Pause Frames for High Bandwidth Memory Congestion: Guidelines and Limitations**

- This functionality isn't supported for the buffer-extended mode where the devices are more than 0.5 km apart.
- Configuring the **hw-module profile npu memory buffer-extended bandwidth-congestion-protect enable** command for line cards where you've configured headroom values exceeding 6144000 bytes could result in a commit error or the feature not being enabled.
- You must reload the line card for the **hw-module profile npu memory buffer-extended bandwidth-congestion-protect enable** command to take effect.
- This functionality is supported on:
	- 88-LC0-36FH line cards

Ш

• 88-LC0-36FH-M line cards

### **Configure Global Pause Frames for High Bandwidth Memory Congestion**

To enable triggering of global pause frames (X-off) whenever there's HBM congestion in the buffer-extended mode, configure the **hw-module profile npu memory buffer-extended bandwidth-congestion-protect enable** command.

```
Router#config
Router(config)#hw-module profile npu buffer-extended location 0/1/CPU0
bandwidth-congestion-protect enable
Router(config)#commit
```
#### **Verification**

Run the **show hw-module bandwidth-congestion-protect** command to view details about global X-off.

RP/0/RP1/CPU0:router#**show hw-module bandwidth-congestion-protect location 0/1/CPU0**

Location Configured Applied Action ---------------------------------------------------------------------------- 0/1/CPU0 Yes No Reload

The table lists the various possibilities for the command output based on your activity.

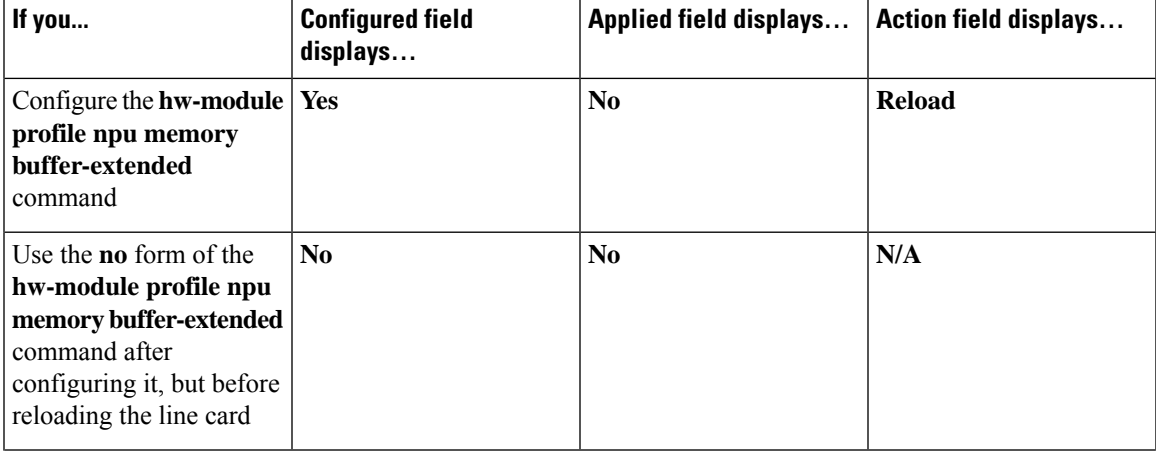

I

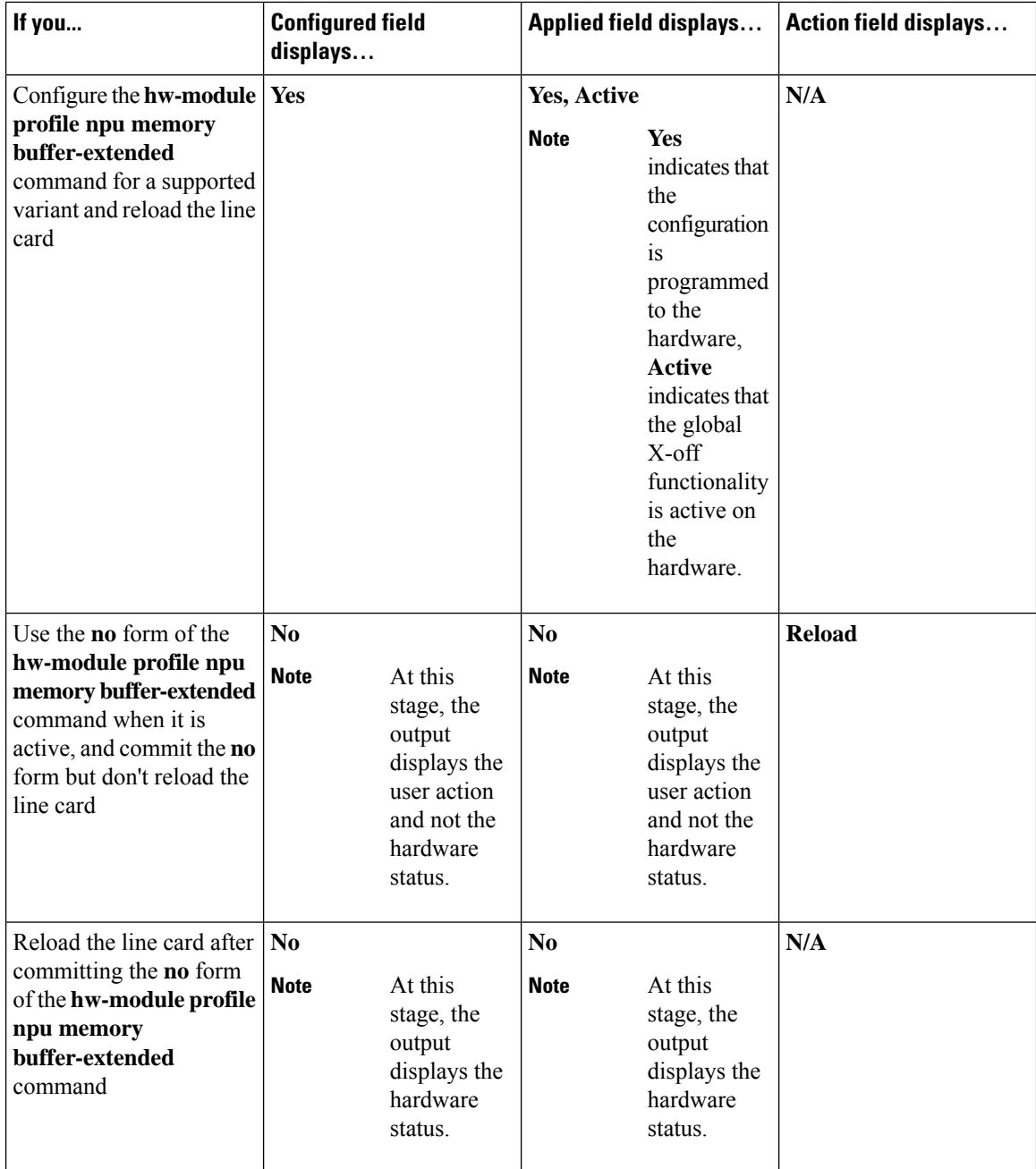